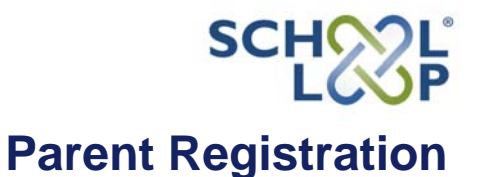

Registering for your free School Loop account is easy and only takes 1 minute. You will need your child's student ID number to complete the registration form. A student's ID number can typically be found on their student ID card or last report card.

## **Registration Process**

- 1. Surf to the School Loop website for your child's school and click the **Register Now** button on the login form (it may be necessary to first click the **Login** button on the school's homepage).
- 2. Click the **Register Now** button.
- 3. Click the link for **Parent Registration**.
- 4. Complete the form.
- 5. Click the **Register** button.
- 6. You are now registered!

The first time you login, you will be asked to read and acknowledge a User Agreement.

Once logged in, you can add your other children to your account if they attend the same school. Click on the **Add Student** link in the My Student section at the top of the right column on your portal homepage.

With your School Loop account, you may access details about your child's classes and assignments. In addition, School Loop will automatically send a daily update to your personal email each day at approximately 5pm.

School Loop is safe and secure because all members publish in their own names. All information you provide is kept private, including your email address.

**Please Note:** To see your student's grades, your account must first be approved by a school administrator. Each school has its own policy for approving parent accounts. Please contact a teacher or administrator at the school for more information. School Loop Support may not approve parent accounts and does not maintain information about each schools approval policy.

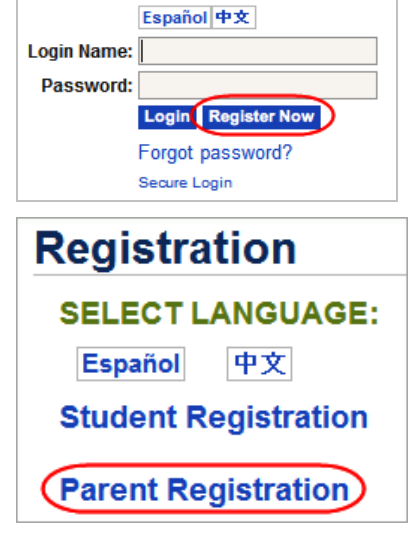

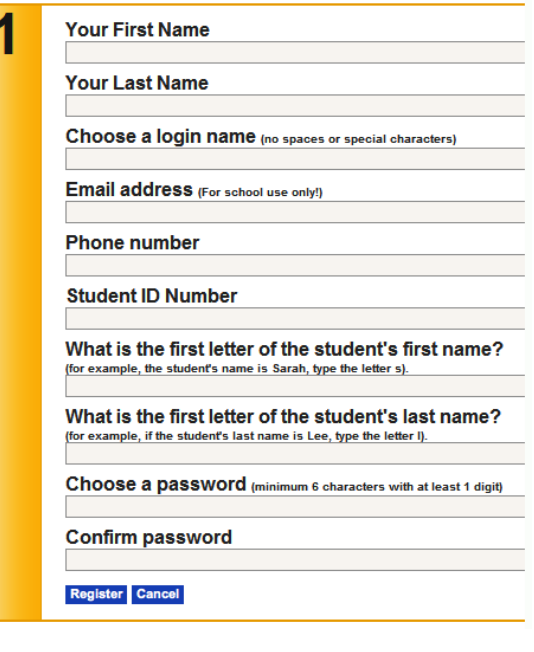